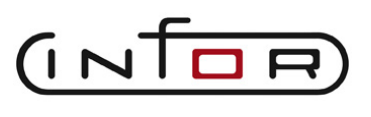

focus on essentials

**Anpassungsbeschreibung**

**Addon SHS Warenanh‰nger aus Auftrag**

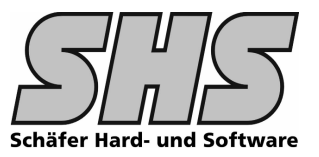

# **1.0 Funktionsumfang, Beschreibung**

### **Ziele / Features dieser Anpassung**

- Zus‰tzliche Etiketteninformationen im Artikelstamm bzw. Auftrag abspeichern
- Warenanhänger / Etiketten aus Auftrag heraus drucken

# **1.1 Screenshots: (Dialoge, Abl‰ufe etc.)**

Im **Artikelstamm** können auf einer zusätzlichen Notebookseite zusätzliche Etiketten Informationen hinterlegt werden. Die Anzahl Felder sind meist Projektabhängig, d.h. wir werden den Umfang zusammen festlegen und entsprechend anpassen.

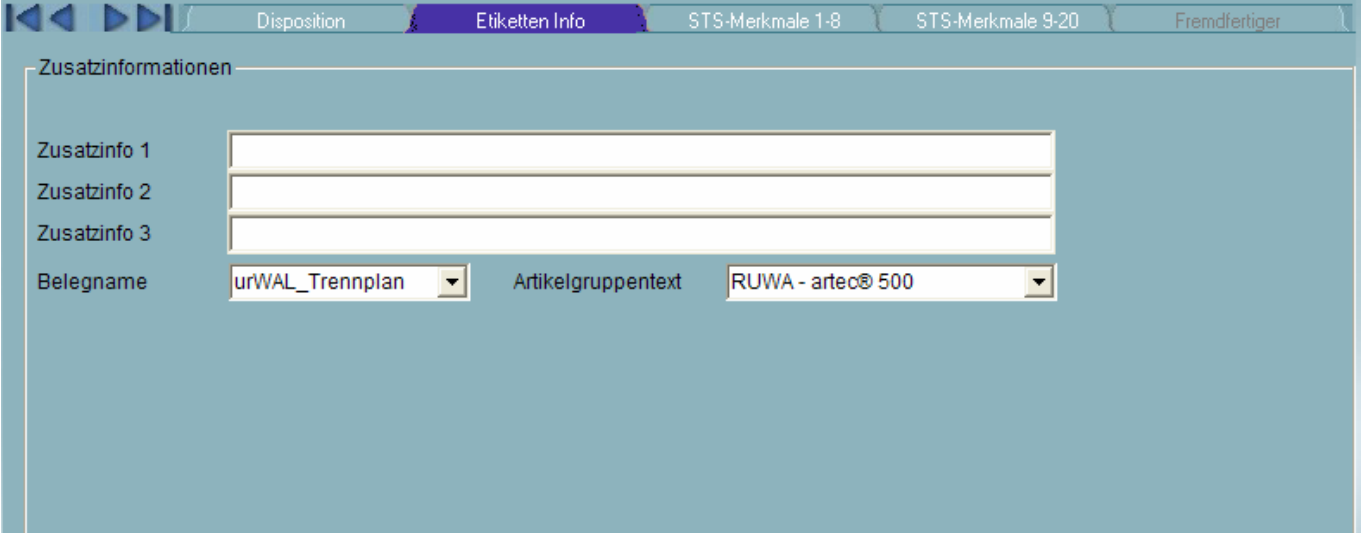

Im Kundenauftrag können auf einer zus. Notebookseite zusätzliche Etiketten Informationen hinterlegt werden. Die Anzahl Felder sind meist Projektabhängig, d.h. wir werden den Umfang zusammen festlegen und entsprechend anpassen.

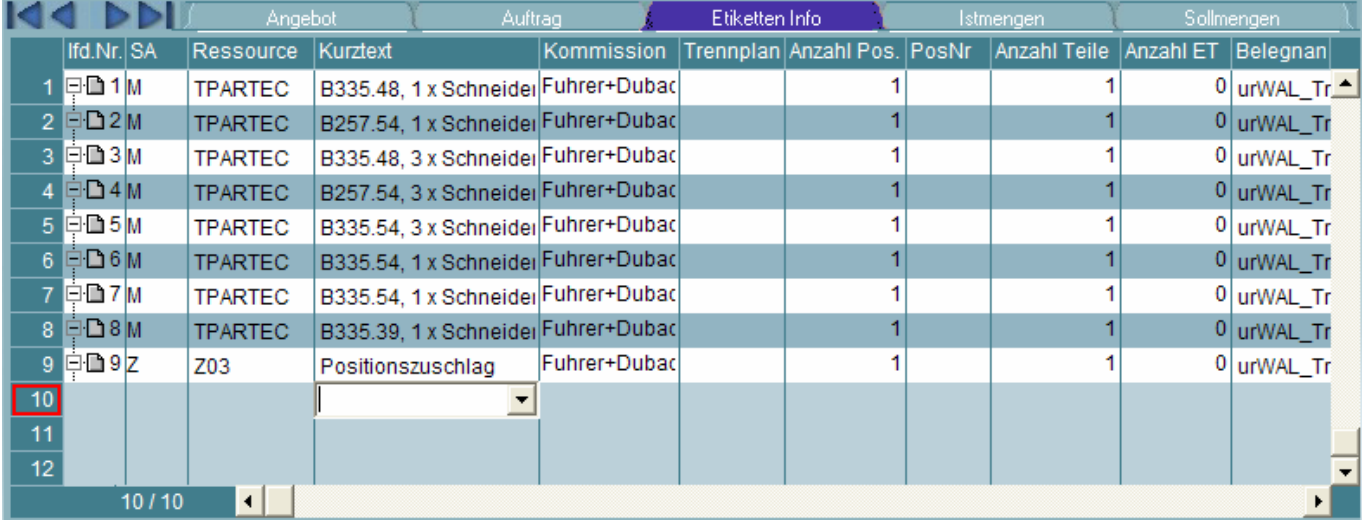

Im Menü FUNKTIONEN wird ein Punkt "Warenanhänger drucken" eingebaut.

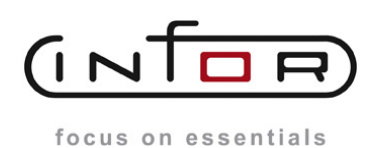

**Anpassungsbeschreibung**

**Addon SHS Warenanh‰nger aus Auftrag**

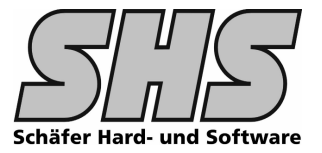

Im Kundenauftrag (oder auch an anderere Stelle) wir eine zusätzliche Funktion im Menü eingebaut.

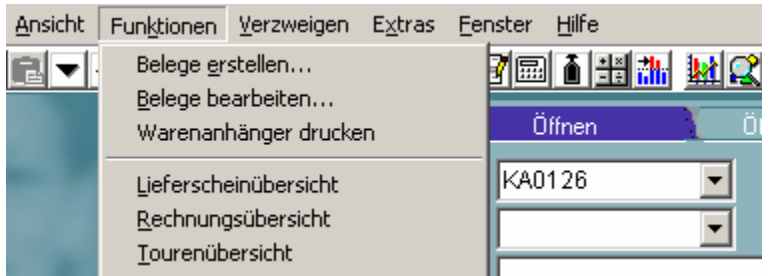

Wenn diese Funktion ausgewählt wird erscheint die Eingabemaske "Warenanhänger".

Hier werden alle Satzarten (meist nur M-Sätze) dieses Auftrages bzw. Abrufauftrages angezeigt.

Bei Abrufaufträgen müssen natürlich die M-Sätze sichtbar sein damit man Etiketten drucken kann. Die verfügbaren Spalten können im Detail für Ihre Bedürfnisse angepasst werden z.B. Reportname – dadurch wären mehrere Etikettenformate möglich, Sprache des Etiketts etc.

Die Vorbelegung der Spalten kann nach Ihren Vorgaben erfolgen.

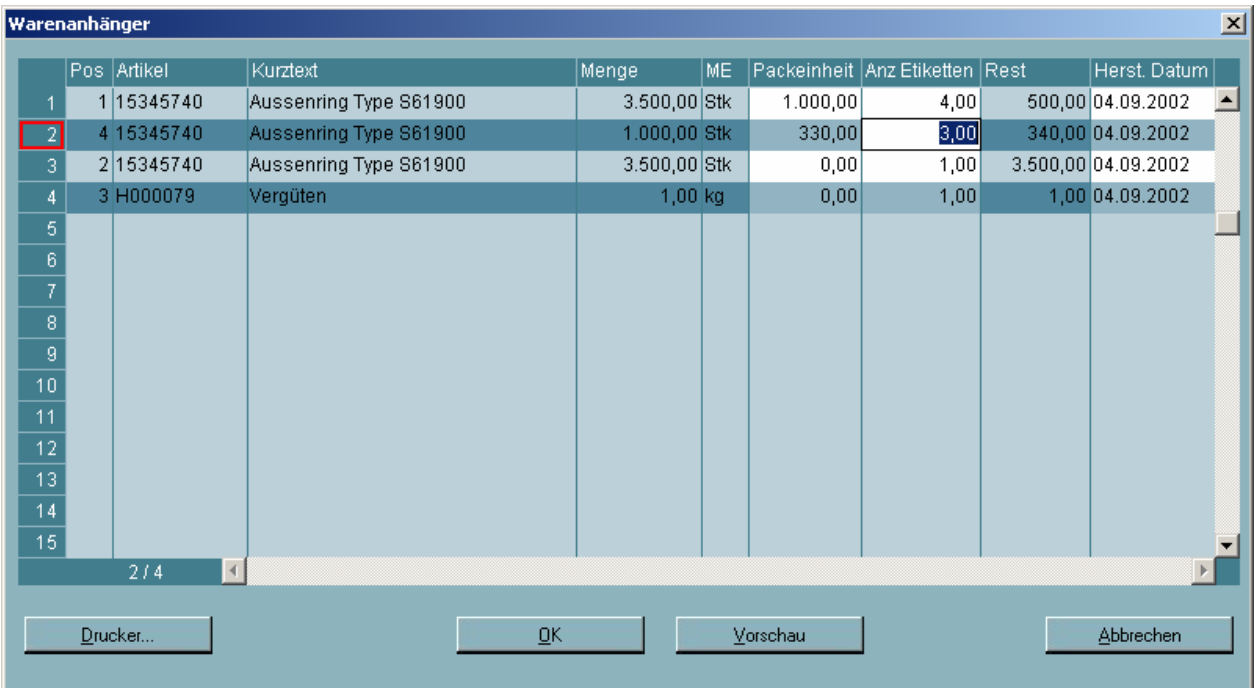

Im dargestellten Beispiel muss der Anwender die Packeinheit in der jeweiligen Position eintragen, das System berechnet automatisch die Anzahl Etiketten und den Rest. Wenn man im 2. Schritt die Anzahl Etiketten ändert (nur verringern möglich), wird der Rest neu berechnet.

Ist die Packeinheit = 0 dann wird kein Etikett gedruckt. (dadurch muss nur bei den gewünschten Positionen etwas eingetragen werden)

Die Vorschau zeigt immer das letzte Label, d.h. das Label mit dem Rest (Systembedingt)

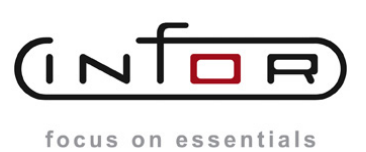

**Anpassungsbeschreibung**

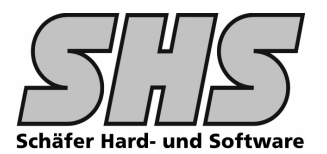

**Addon SHS Warenanh‰nger aus Auftrag**

## **Hier ein paar Muster Dialoge die wir je nach Ihren Anforderungen gestalten kˆnnen:**

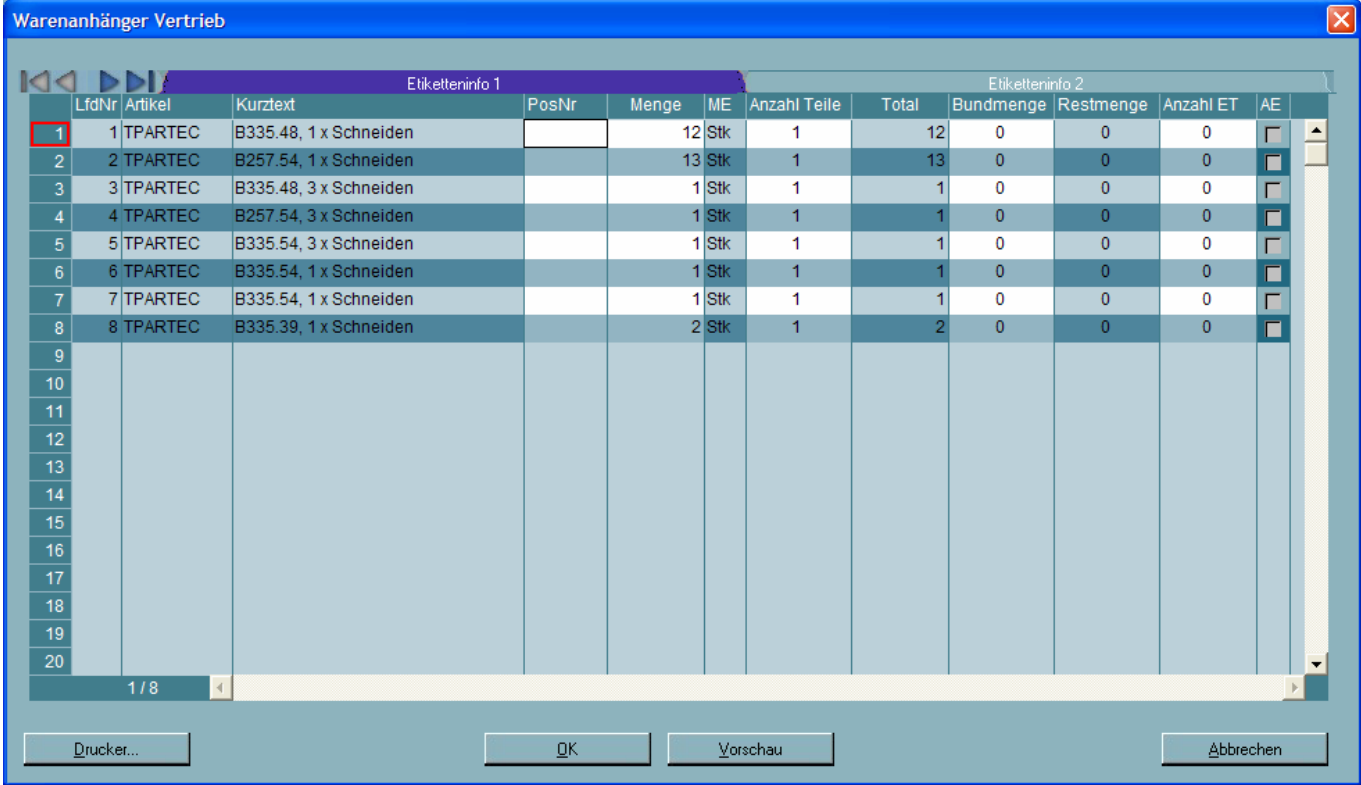

### Die 2. Notebookseite für noch mehr Informationen

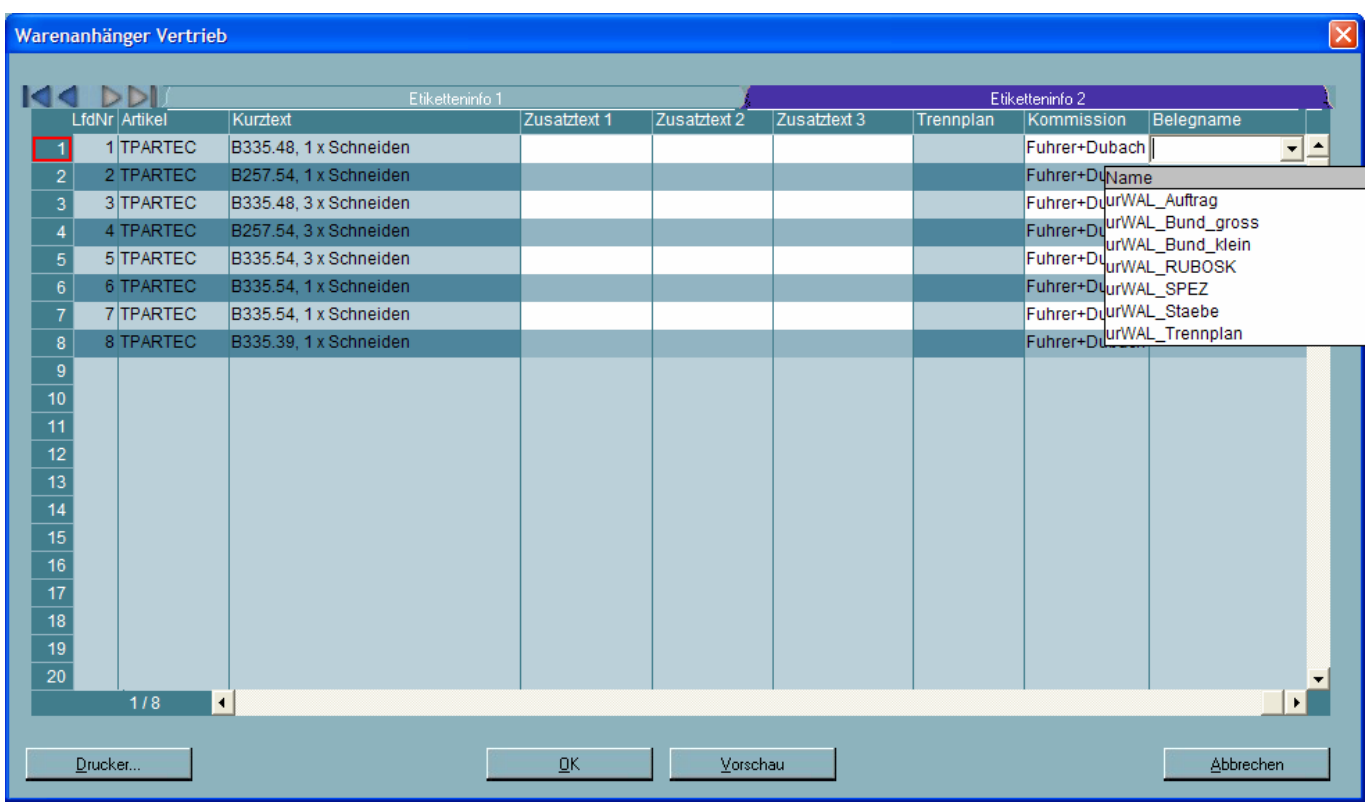

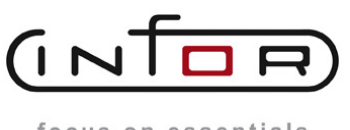

focus on essentials

**Anpassungsbeschreibung Addon SHS Warenanh‰nger aus Auftrag**

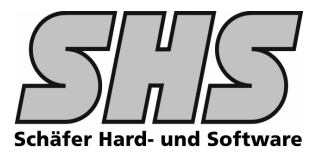

#### **Hier ein paar Musteretiketten**:

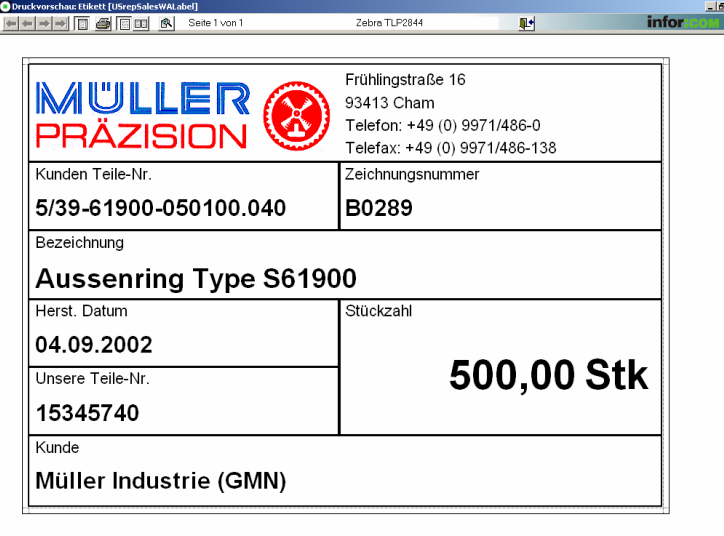

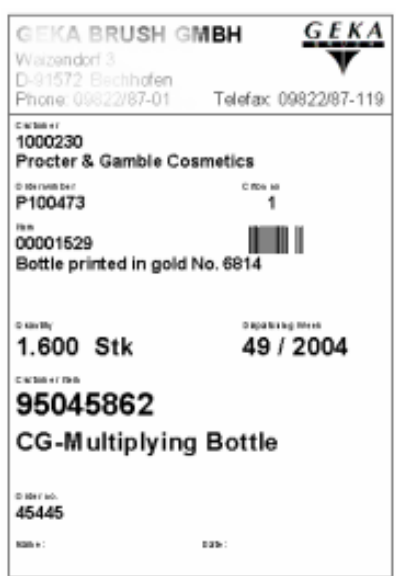

weiteres Beispiel (aus Release 6.3)

950.10449 6kt-Holz-Schr

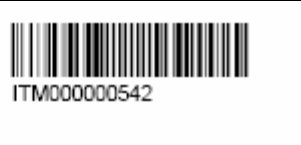

Norm: sasasas Batch: 19246 N/S/05/01 LO:

22.06.2005

Nahezu alle Wünsche Ihrerseits sind innerhalb dieses Ablaufs möglich.

Die Gestaltung der Etiketten sowie Ihre Änderungen im Programmablauf werden nach tatsächlichem Aufwand berechnet.

aerolite